NGL-centrum

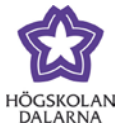

## **Submit assignments in Learn**

Assignments, tests and surveys are usually found under Assignments in the course menu.

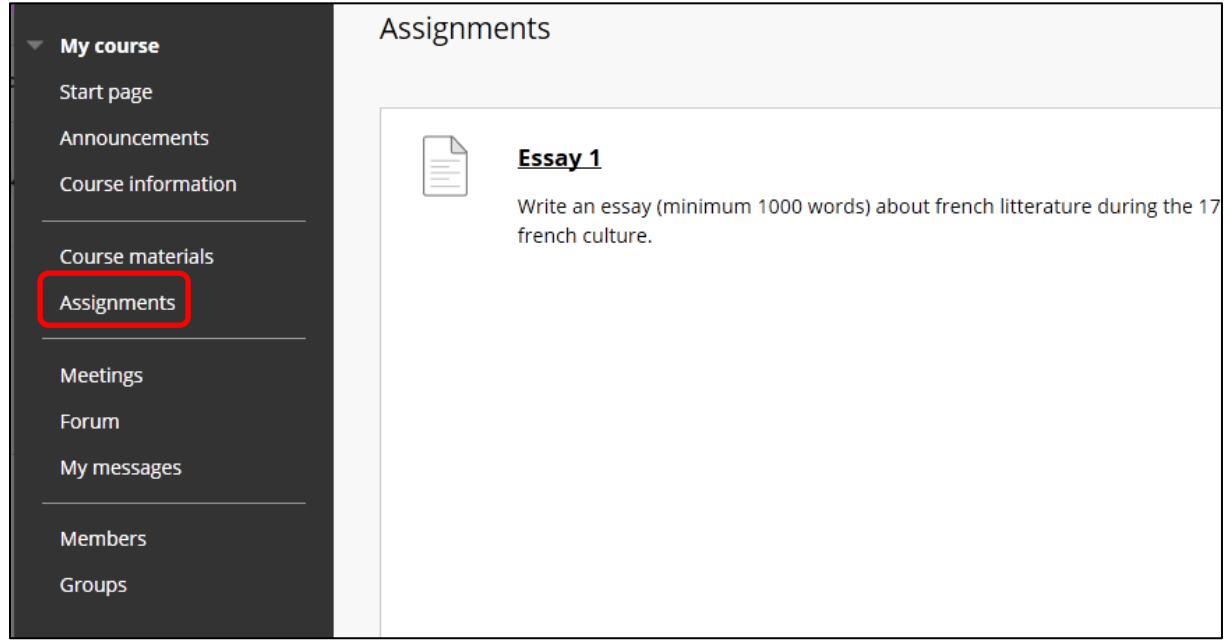

NGL-centrum

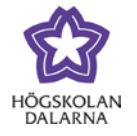

In the following example is an example of an Assignment (equivalent to Hand-in in Fronter).

Click on the title of the assignment in order to open it and read more information and instructions. You might also find attachments (ie. pdf, doc) within the assignment.

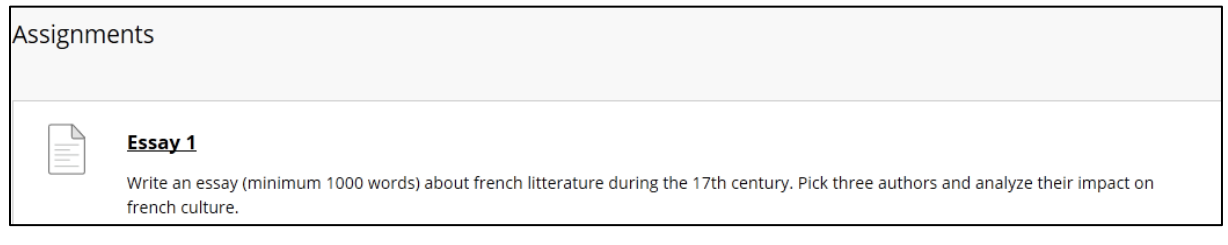

*Due date* is the deadline for your hand-in. You will be able to submit the assignment even after the deadline but it will be marked as late and your teacher might choose to disregard it. Ask your teacher what the rules are and the criterias for "Points possible". Your teacher might also convert the point to a letter in the final grading.

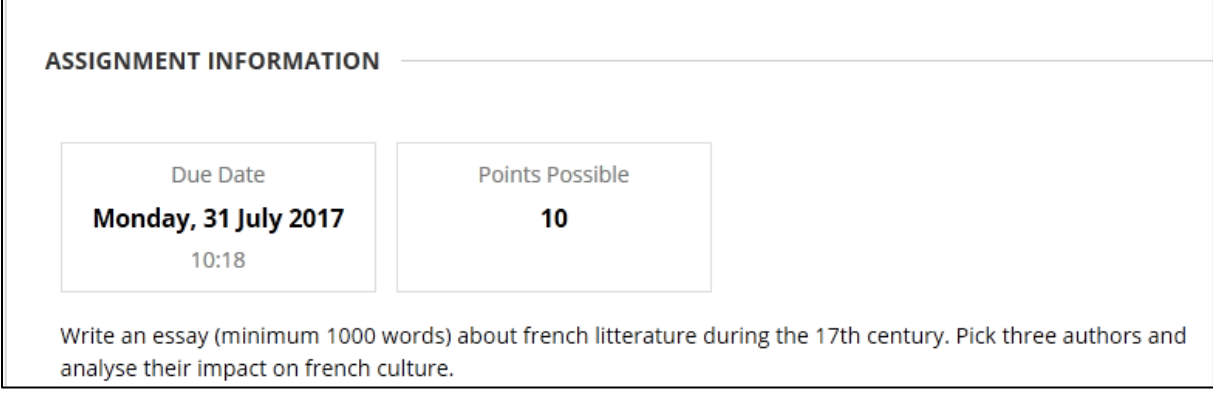

Högskolan Dalarna NGL-centrum

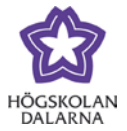

You have two options when submitting your assignment.

- "Text Submission" means that you can type text in the text editor (browser).
- "Attach files" means that you can attach various files and text documents. This might be a good option since you will have your own copy if you need to re-upload it later.

"Add comments" gives you the option to send additional comments to the teacher.

You can also choose to continue the assignment submission later by clicking "Save Draft". This will store your uploaded attachment and/or text until you press "Submit".

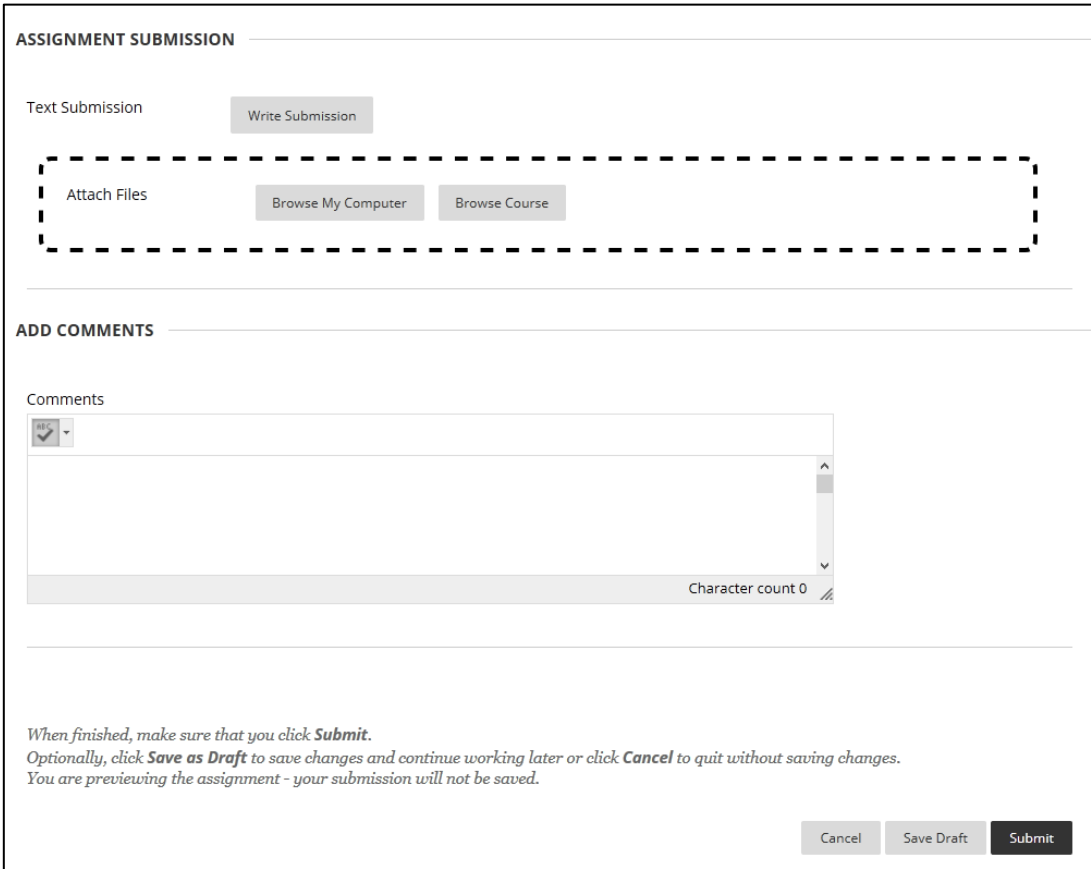

NGL-centrum

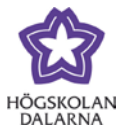

## *Plagiarism checker via SafeAssign*

Your work will be checked for plagiarism but this is set by your teacher. SafeAssign scans databases on the Internet to see if there are any similar matches to your work.

The disclaimer says your text can be stored for future reference.

NGL-centrum

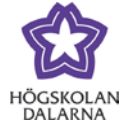

E-post: [support@du.se](mailto:support@du.se)

You will receive a receipt when you have submitted the assignment successfully.

You will also be notified by e-mail.

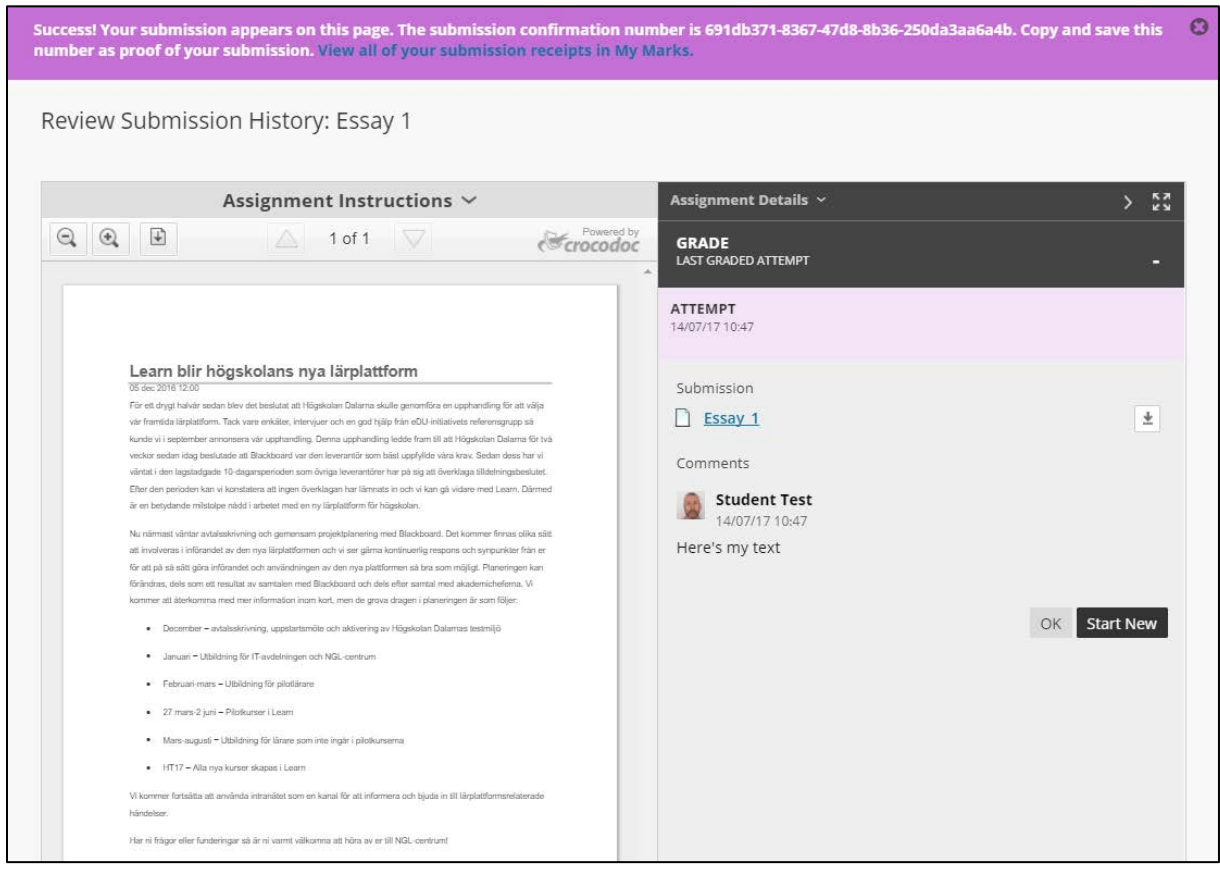

Teachers will receive a notification in the course module "Needs attention".

NGL-centrum

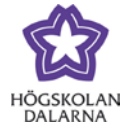

Students can access the submitted assignment either by going to "My results" on the start page or by opening the assignment where you submitted it.

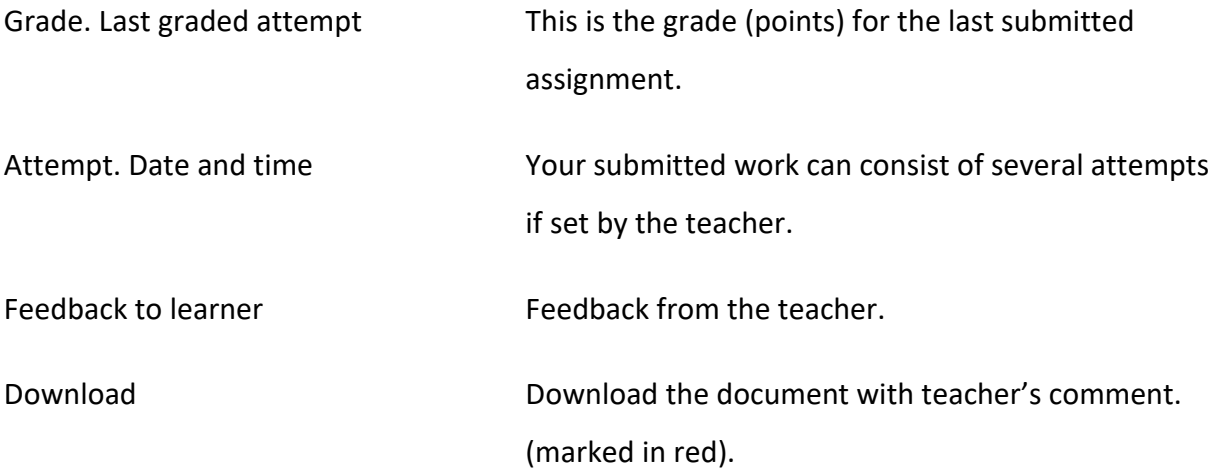

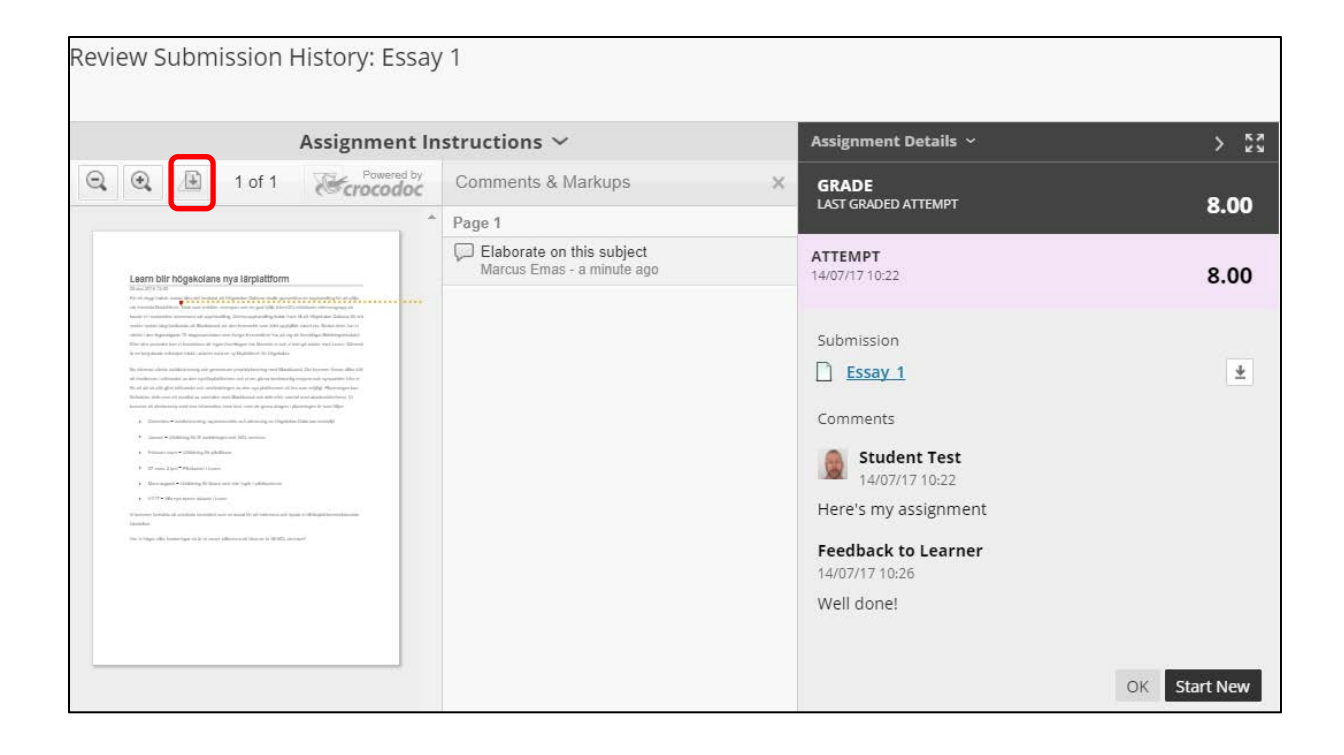